# **Adaptador de infravermelho (IV) para Bluetooth Keysight U1117A Instruções de operação**

O adaptador de infravermelho (IV) para **Bluetooth®** Keysight U1117A 1 foi projetado para ser usado com os medidores portáteis Keysight série U1200 O adaptador U1117A permite que você conecte o medidor portátil à Exibição de gravação remota Keysight U1115A ou a um PC com Windows, a dispositivos Android e dispositivos iOS através do aplicativo móvel ou software para PC Keysight, para que você tenha uma solução completa de conectividade remota sem fio de até 100 metros<sup>2</sup>.

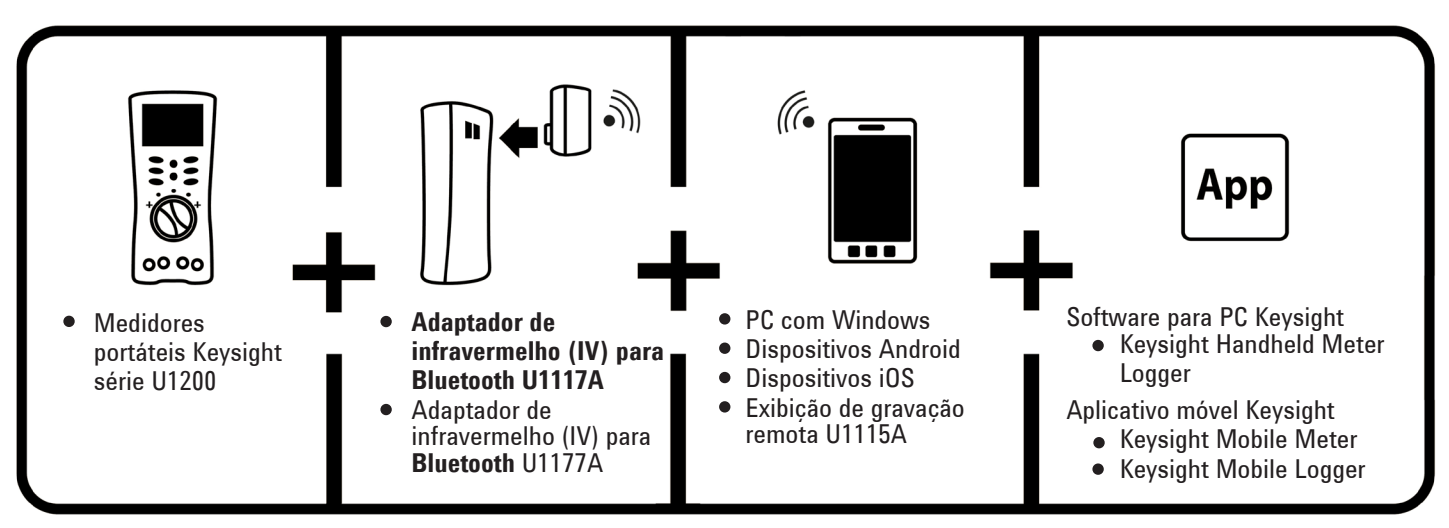

*Figura 1. Solução de conectividade remota sem fio Keysight*

# **Lista padrão de itens incluídos**

Os seguintes itens estão incluídos na aquisição:

- Adaptador de infravermelho (IV) para **Bluetooth** U1117A
- Duas pilhas AAA de 1,5 V
- Instruções de operação (este informativo)
- <sup>1</sup> A marca **Bluetooth®** e os logotipos são marcas comerciais registradas pela **Bluetooth** SIG, Inc e qualquer uso de tais marcas pela Keysight é feito sob licença. As outras marcas ou nomes comerciais pertencem aos seus respectivos proprietários.
- <sup>2</sup> Aplicável somente quando conectado a algum dongle com classificação de **Bluetooth** Classe 1.

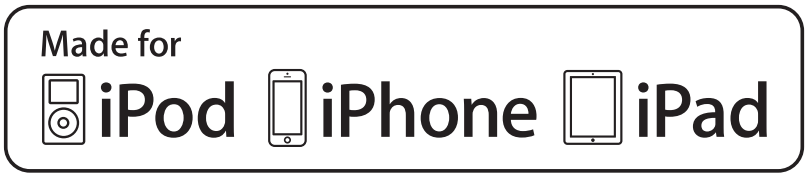

# **Características do produto**

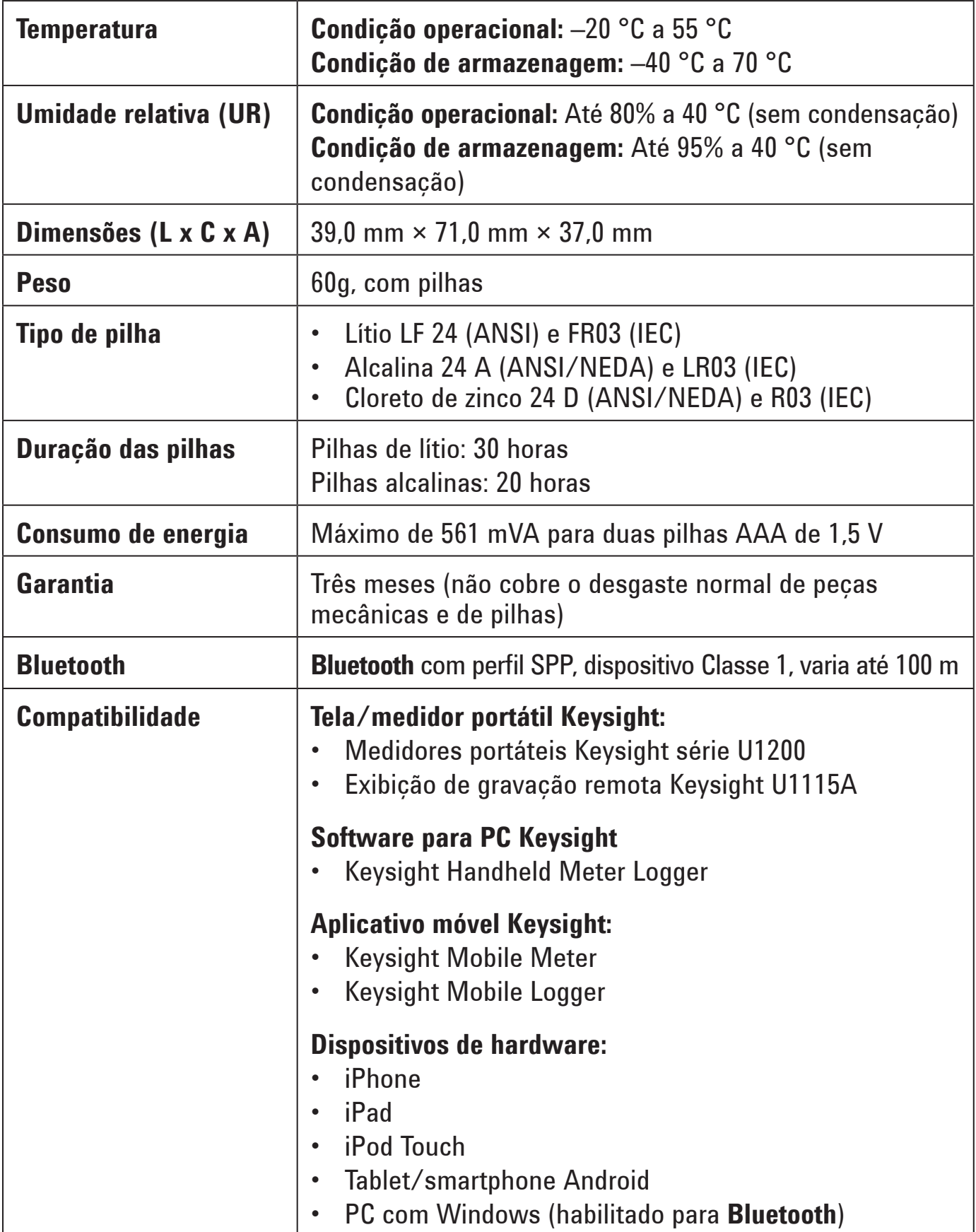

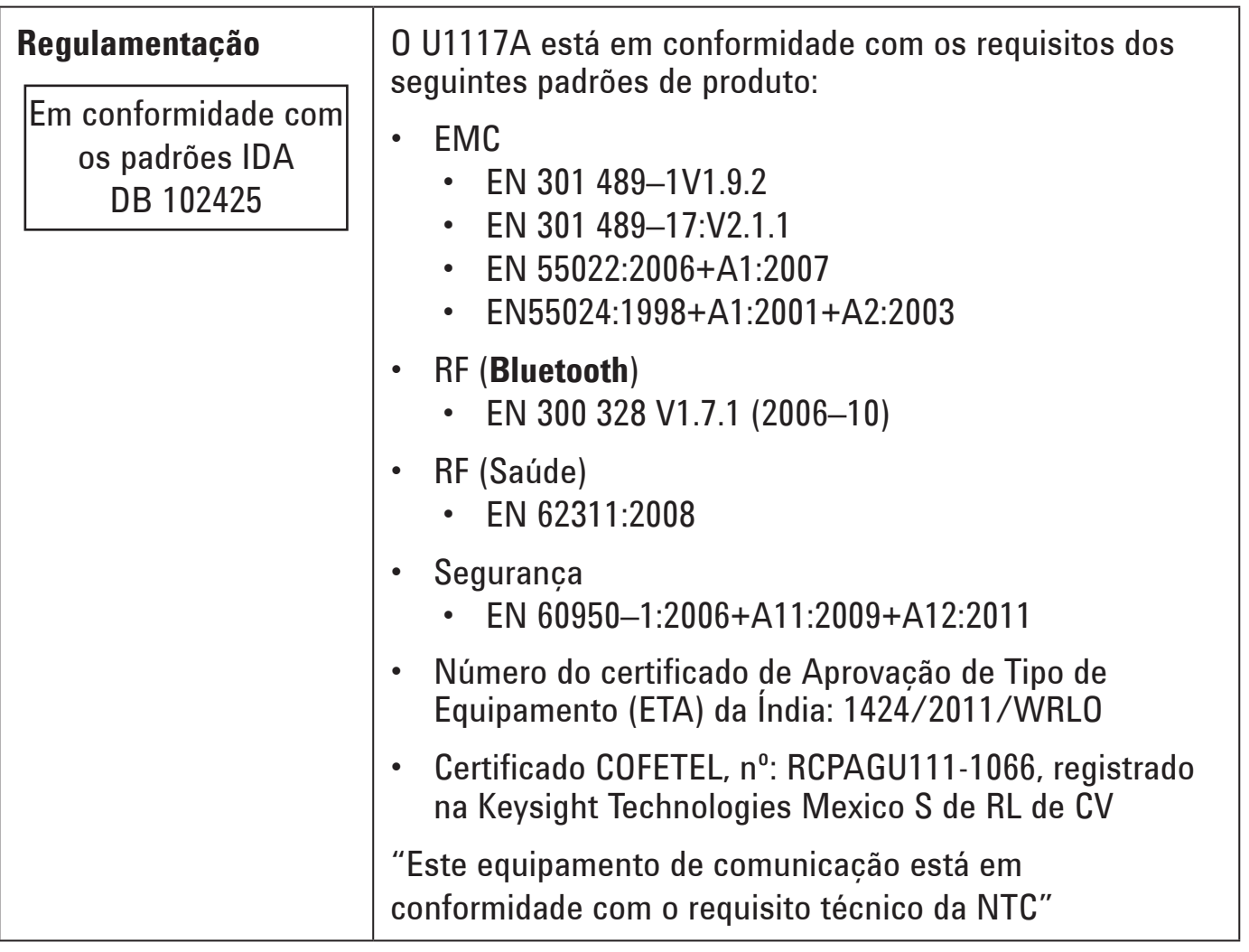

#### **OBSERVAÇÃO**

- FCC: O dispositivo contém ID da FCC: QOQWT11IA
- IC Canadá: O dispositivo contém transmissor IC: 5123A–BGTWT11IA
- Para fins de conformidade com os limites de exposição à radição de RF da Indústria Canadense e da FCC para a população em geral, a(s) antena(s) utilizada(s) com esse transmissor deve(m) ser instalada(s) de forma que uma distância mínima de 20 cm seja mantida entre o radiador (antena) e todas as pessoas, a todo momento, e não deve(m) ser colocada(s) ou operada(s) em conjunto com nenhuma outra antena ou transmissor.

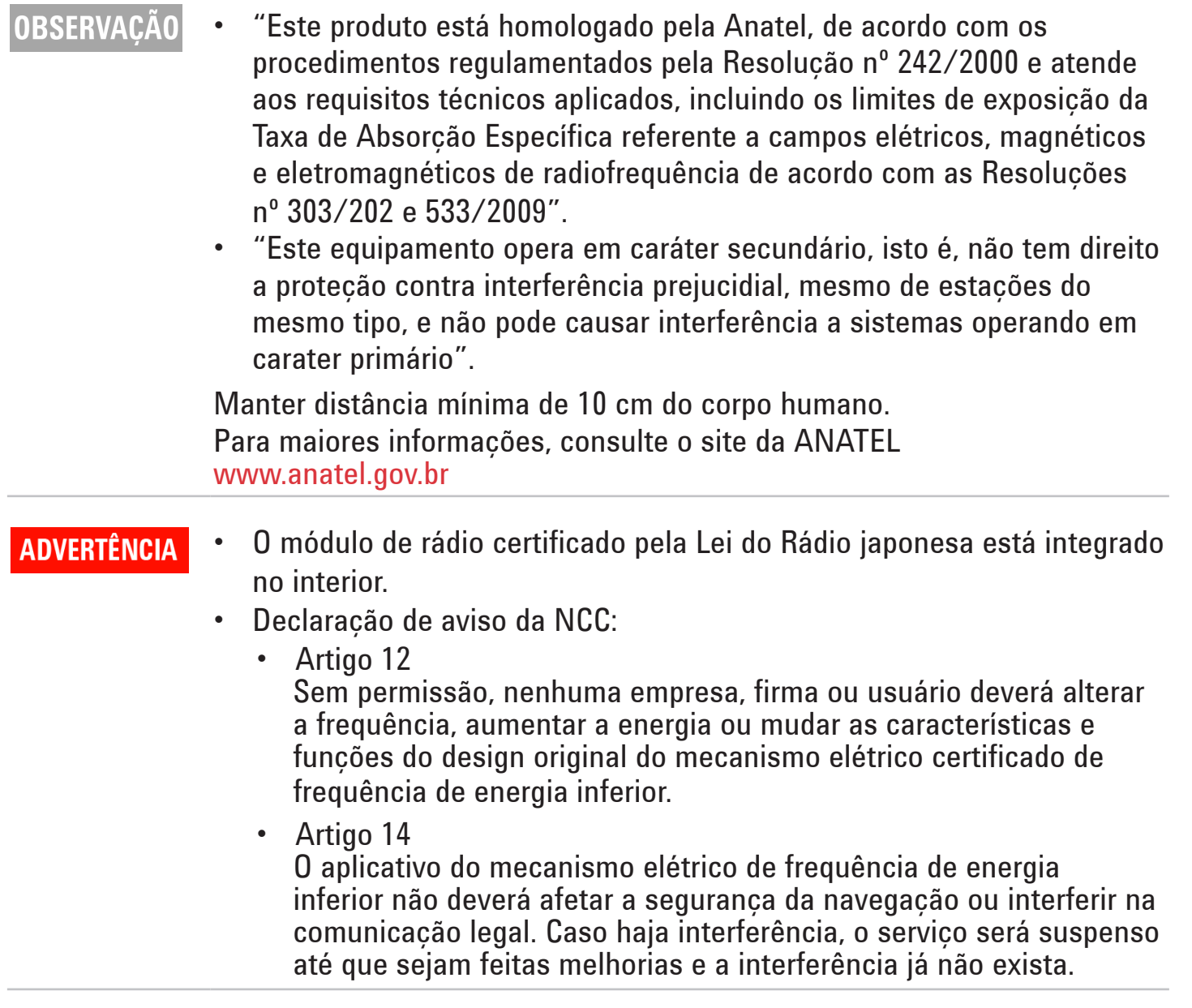

### **Vista frontal Indicador LED e chave deslizante**

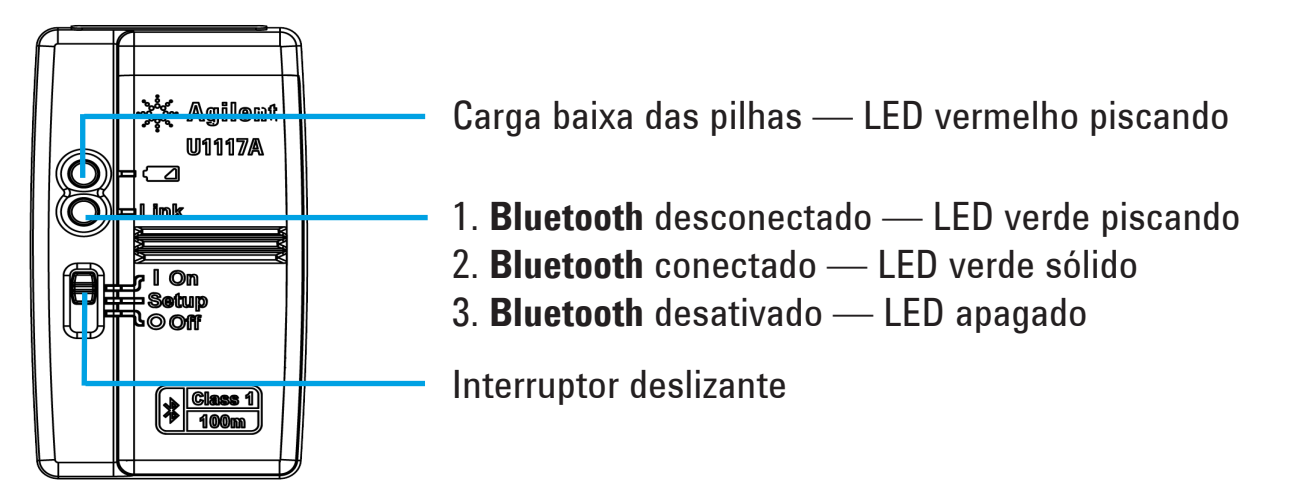

# **Operação**

#### **OBSERVAÇÃO**

• Não abra a estrutura de plástico desnecessariamente. Fazer isso poderá causar danos à estrutura de plástico.

- Mantenha o adaptador longe da umidade.
- Ao substituir as pilhas, verifique se o adaptador está DESLIGADO e se a tampa das baterias foi removida.
- As pilhas deverão ser recicladas ou descartadas adequadamente após sua inutilização.
- See o LED não estiver aceso na inicialização, substitua as pilhas por novas pilhas especificadas.
- O adaptador pode ser usado apenas com medidores portáteis Keysight.

#### **Instalar e substituir as pilhas**

**OBSERVAÇÃO** Certifique-se de desligar o U1117A antes de instalar ou substituir as pilhas.

#### **CUIDADO**

- Para evitar que o U1117A seja danificado por vazamento de pilha:
- Sempre remova imediatamente pilhas descarregadas.
- Sempre remova as pilhas e armazene-as separadamente, caso o adaptador não seja utilizado por um longo período.

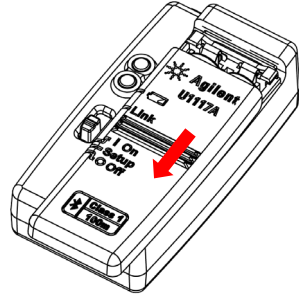

1. Deslize a tampa das pilhas distanciando-a do corpo do adaptador.

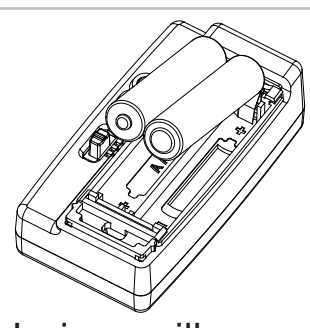

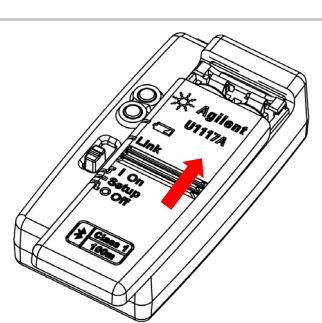

2. Insira as pilhas. 3. Deslize a tampa das pilhas no sentido contrário para fechá-la.

## **Ligue o U1117A**

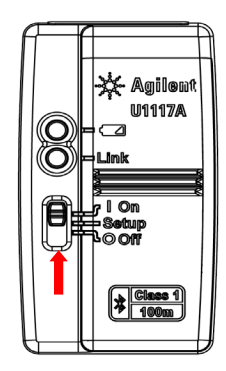

Coloque a chave deslizante na posição **On**.

## **Configurar o U1117A**

O U1117A foi projetado para o uso imediato após a remoção da embalagem, sem qualquer configuração. Contudo, se seu hardware requer configuração especial, será possível configurar o U1117A usando o U1117A Configuration Utility— que pode ser baixando em [www.keysight.com/find/U1117A](http://www.keysight.com/find/U1117A )

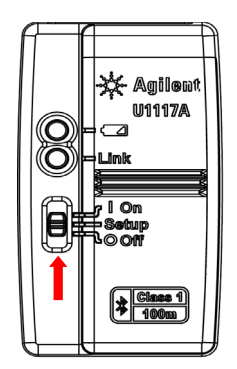

Colocar a chave deslizante na posição **Setup**.

### **Redefinir o U1117A**

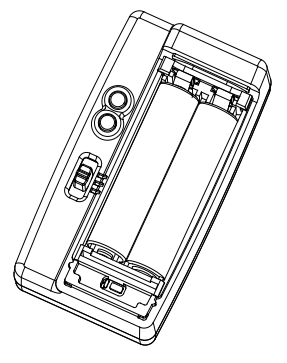

1. Abra a tampa das pilhas. Depois, coloque a chave deslizante na posição **Setup**.

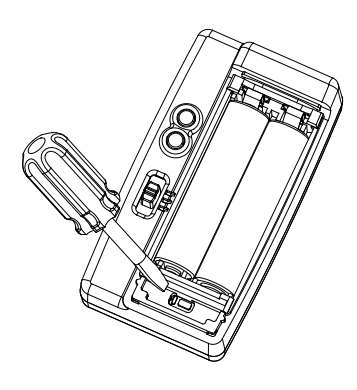

2. Use uma chave de fenda com lâmina lisa para pressionar por cerca de três segundos o botão localizado no orifício.

#### **Conecte o adaptador U1117A ao medidor portátil Keysight**

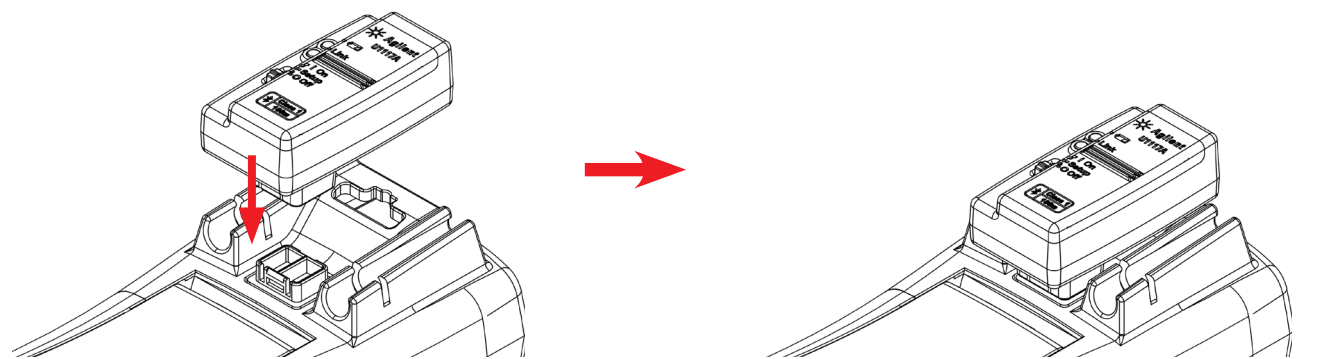

Encaixe o lado óptico do U1117A na porta de comunicação por IV do medidor portátil.

# **Instalar o U1117A no PC via Bluetooth**

#### **OBSERVACÃO**

- Antes de começar, certifique-se de que a conexão **Bluetooth** em seu PC está ativada.
- É recomendável usar pilhas completamente novas antes de executar qualquer operação crítica ou que requeira uma maior duração.
- Em alguns casos, o Bluetooth Device Manager criará duas portas COM. Use apenas a porta COM que tenha a identificação "Saída".
- 1. Coloque a chave deslizante do U1117A em **On**.
- 2. No PC (Windows 7), acesse **Iniciar** > **Dispositivos e impressoras**.
- 3. Clique em **Adicionar dispositivo**.
- 4. Selecione **Keysight U1117A-XXXXXX** (XXXXXX representa a ID do dispositivo U1117A) e clique em **Avançar**.
- 5. Digite o código padrão de emparelhamento do **Bluetooth** "1234" e clique em **Avançar**.
- 6. Assim que o emparelhamento for feito com sucesso, será exibida uma janela de notificação. Clique em **Fechar**.
- 7. O **U1117A-XXXXXX** foi adicionado e conectado com êxito ao seu PC.

## **Conectar o medidor ao Keysight Handheld Meter Logger através do U1117A**

Antes de começar, não se esqueça de baixar o Keysight Handheld Meter Logger em [www.keysight.com/find/hhmeterlogger](http://www.keysight.com/find/hhmeterlogger )

- 1. Abra o Keysight Handheld Meter Logger.
- 2. Na lista Instrumentos conectados (na parte inferior), selecione o **U1117A-XXXXX** e clique em **Conectar** para estabelecer a conexão com o multímetro.
- 3. O multímetro permanecerá conectado até que seja feita sua desconexão ou que o U1117A seja desligado.
- É possível conectar o U1117A somente a um computador host por vez. **OBSERVACÃO**

## **Conectar a Exibição de gravação remota Keysight U1115A através do U1117A**

Para obter detalhes, consulte as Instruções Operacionais da Exibição de gravação remota *U1115A* em [www.keysight.com/find/U1115A](http://www.keysight.com/find/U1115A).

#### **Conectar o medidor remotamente através do aplicativo móvel Keysight (apps móveis Keysight)**

Agora é possível transformar seus dispositivos Android e iOS em dispositivos de medição remota, controle e relatórios através do Keysight Mobile Meter e do Keysight Mobile Logger — disponíveis no Google Play e na App Store. Esses aplicativos móveis permitem que você controle por conexão sem fio seu medidor portátil Keysight com dispositivos Android e iOS, através do adaptador U1117A.

Todos os medidores portáteis são suportados, com exceção do Keysight série U1240, que requer um suporte de conectividade de infravermelho (IV) Keysight U1179A, para que haja compatibilidade com o adaptador Keysight U1117A.

Visite os endereços abaixo para obter mais informações sobre os aplicativos móveis Keysight:

[www.keysight.com/find/hhmeterapp](http://www.keysight.com/find/hhmeterapp)

## **Manutenção**

Se qualquer peça do adaptador estiver desgastada ou danificada, substitua o adaptador por um novo adaptador U1117A.

# **Assistência**

Para obter assistência técnica, entre em contato com o escritório de vendas Keysight mais próximo ou visite o site da Keysight em [www.keysight.com/find/assist](http://www.keysight.com/find/assist) para mais informações.

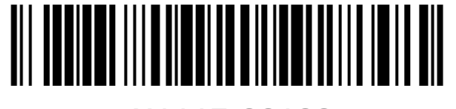

U1117-90108

©Keysight Technologies 2014 Impresso na Malásia Novembro de 2014

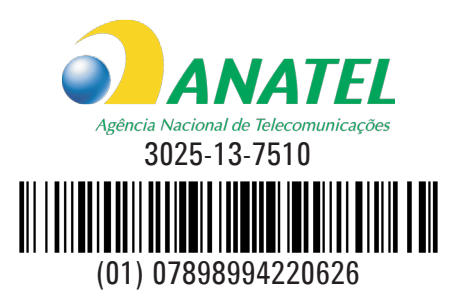